## MAŁECKI Krzysztof<sup>1</sup>

# **Programowy symulator do badania zasad ruchu drogowego**  na skrzyżowaniu o ruchu okrężnym

*Skrzyżowanie o ruchu okrężnym, symulacja komputerowa, zasady ruchu drogowego* 

## **Streszczenie**

*W niniejszym artykule przedstawiono nowy, opracowany na Wydziale Informatyki Zachodniopomorskiego Uniwersytetu Technologicznego w Szczecinie, symulator ruchu okręŜnego przeznaczony do badania płynności ruchu drogowego w aspekcie róŜnie zdefiniowanych zasad. Istotą powstania symulatora było sprawdzenie czy zasady ruchu drogowego panujące na skrzyŜowaniach o ruchu okręŜnym są prawidłowe (niestety w wielu miastach inaczej interpretowane z powodu nieprecyzyjnych zapisów w Kodeksie Drogowym) i czy ich modyfikacja może przyczynić się do większej przepustowości takich skrzyŜowań. W pierwszej części artykułu autor opisuje opracowany symulator, od strony uŜytkownika, czyli: moŜliwości narzędzia, sposób definiowania skrzyŜowania, sposób wprowadzania danych, ustawianie potoków ruchu, wybór zasad ruchu drogowego, itp. Następnie autor przedstawia charakterystykę wybranego szczecińskiego skrzyŜowania o ruchu okręŜnym (m.in. rozkład ruchu względem poszczególnych dróg) i na jego podstawie prowadzi stosowną analizę.* 

#### **SOFTWARE ROUNDABOUT SIMULATOR TO STUDY THE TRAFFIC RULES**

## **Abstract**

*This paper presents a new, developed at the Department of Computer Science and Information Technology in West-Pomeranian University of Technology, a roundabout simulator, designed to test the traffic flow in terms of different defined rules. The essence of the simulator's creation was to examine whether the prevailing rules of the road at roundabouts are correct (unfortunately, in many cities interpreted differently because of unclear wording in Polish Highway Code) and if its modification may contribute to greater bandwidth such intersections. In the first part of the article the author describes the developed simulator, a kind of the user-manual: the possibility of the tool, a way of defining crossroads, a data input, setting the traffic flows, the choice of traffic rules, etc. Then, author presents the characteristics of the selected Szczecin's roundabout (i.a. the distribution of traffic to the different routes) and on the basis of that leads appropriate analysis.* 

## **1. WSTĘP**

 $\overline{a}$ 

Intensywny rozwój motoryzacji i wzrastające natężenie ruchu drogowego zmuszają do ulepszania istniejących oraz szukania nowych rozwiązań dotyczących poprawy organizacji i bezpieczeństwa ruchu drogowego. Cenionym rozwiązaniem poprawiającym w znacznym stopniu przepustowość i bezpieczeństwo ruchu jest skrzyżowanie o ruchu okrężnym, popularnie zwanym rondem. Składa się ono z placu w kształcie koła lub w kształcie zbliżonym do koła, okolonego drogą jednokierunkową, do której dochodzą promieniście drogi. Tego typu skrzyżowania są skutecznym sposobem na rozładowanie zatorów drogowych. Swoją konstrukcją ograniczają prędkość jazdy oraz zapewniają kierującym lepszą widoczność co (w założeniach) ma znacznie podnosić poziom bezpieczeństwa.

Skrzyżowanie o ruchu okrężnym sprawia uczestnikom ruchu wiele trudności pomimo, że miało być ułatwieniem dla kierowców. Powodem tego jest przede wszystkim brak jednoznacznych regulacji prawnych określających zasady poruszania się po takich skrzyżowaniach. Niejednoznaczność przepisów powoduje, że instruktorzy szkół nauki jazdy uczą kursantów w odmienny sposób, co powoduje różne zachowania kierowców i w dalszej konsekwencji prowadzi do niepotrzebnych zatorów drogowych. To z kolei przekłada się na większe zdenerwowanie wśród uczestników ruchu, niejednokrotnie kończące się kolizją.

W niniejszej publikacji przedstawiono program do symulacji i badania płynności ruchu okrężnego, w aspekcie różnie zdefiniowanych zasad.

Zgodnie z [9] symulacja jest to badanie zachowania danego systemu, będącego przedmiotem symulacji, w zależności od określonych parametrów wejściowych. Symulacja ma za zadanie zbudowanie modelu matematycznego wiążącego w taki sposób dane parametry wejściowe, aby uzyskać określony wynik na wyjściu systemu.

- Istnieją dwa rodzaje symulacji komputerowych:
- Symulacje z czasem dyskretnym.

<sup>&</sup>lt;sup>1</sup>Zachodniopomorski Uniwersytet Technologiczny w Szczecinie; Wydział Informatyki; 71-210 Szczecin; ul. Żołnierska 52; Tel: +48 91 449 55 14; E-mail: kmalecki@wi.zut.edu.pl

• Symulacje z czasem ciągłym.

Symulacje z czasem dyskretnym wykorzystywane są do badania zachowań systemów rzeczywistych i hipotetycznych. Natomiast symulacje z czasem ciągłym do badania systemów, w których dominują zmiany o charakterze ciągłym. W przypadku symulacji ruchu okrężnego wykorzystana zostanie metoda z czasem dyskretnym.

Dyskretna symulacja komputerowa ma wiele zalet, są to m.in.:

- możliwość zdobycia wielu informacji na temat badanego systemu już w fazie projektowania,
- określenie celu symulacji oraz dostosowanie do niego parametrów wejściowych umożliwia badanie zachowania systemu w różnych warunkach, nawet w tych, które trudno jest uzyskać w rzeczywistości (rzadko występują) czy nawet takich, które jeszcze w rzeczywistości nie występują lub nie wystąpiły,
- możliwość powtórzenia procesu,
- czas symulacji może być wielokrotnie skrócony w zależności od mocy obliczeniowej komputera,
- elastyczność symulacji pozwala na przeprowadzanie badań na systemach rzeczywistych oraz hipotetycznych co umożliwia opracowanie nowych skuteczniejszych systemów.
- W zależności od wyniku określenie użyteczności badanego systemu. W przypadku wyniku negatywnego koszt poniesiony na przeprowadzenie symulacji nie jest tak duży jak w przypadku rzeczywistej budowy systemu, przeprowadzenia badań oraz ew. jego likwidacji.

Ze względu na występowanie wielu czynników składających się na ruch drogowy trudno jest jednoznacznie określić jego charakterystykę. W realizacji tego ruchu istotną rolę odgrywa także czynnik ludzki a jednoznaczne określenie jego zachowania jest niemożliwe. W ruchu pojazdów występują zależności czasowo-przestrzenne, które mogą zostać określone przez funkcje matematyczne. Określone zostały zasady ruchu drogowego, za pomocą których można opracować reguły, według których będzie realizowany proces ruchu.

Dane wejściowe wykorzystywane podczas symulacji zawierają zbiór informacji, dla których będzie symulowany proces ruchu. W dalszej części przedstawiono syntezę opracowanej aplikacji, w szczególności możliwości konfigurowania systemu. Przedstawiono również zasady funkcjonowania ruchu okrężnego oraz program do symulacji okrężnego ruchu drogowego. Wykonane zostały badania dotyczące przepustowości skrzyżowania w zależności od warunków na nim panujących, których fragment został zamieszczony na końcu niniejszej publikacji.

## **2. SYNTEZA OPRACOWANEGO SYMULATORA RUCHU OKRĘśNEGO**

Prezentowany w niniejszym artykule symulator ruchu okrężnego został opracowany na Wydziale Informatyki Zachodniopomorskiego Uniwersytetu Technologicznego w Szczecinie. System umożliwia prowadzenie badań eksperymentalnych polegających na ustaleniu stopnia natężenia ruchu samochodowego na skrzyżowaniu o ruchu okrężnym oraz na drogach wjazdowych i zjazdowych ze skrzyżowania, w aspekcie różnie zdefiniowanych zasad ruchu drogowego. Zaletą omawianego narzędzia jest łatwość obsługi i niewielkie wymagania sprzętowe. Aplikacja została opracowana w języku C++ z wykorzystaniem biblioteki Qt.

Fizycznie w programie, skrzyżowanie o ruchu okrężnym jest w pełni konfigurowalne (rys. 1), tzn., użytkownik ma możliwość określenia liczby dróg, liczby pasów na drogach wlotowych i wylotowych oraz na skrzyżowaniu, szerokości jednego pasa, obecności przejść dla pieszych na poszczególnych jezdniach, a także torowisk tramwajowych (w obecnej wersji programu ta funkcjonalność nie jest do końca zrealizowana).

Zdefiniowanie parametrów skrzyżowania umożliwia przełączenie się do kolejnego okna programu, pozwalającego na określenie natężeń ruchu niezależnie dla każdej z dróg i niezależnie od drogi (wylotu ze skrzyżowania) docelowej. W tym celu, w zależności od liczby zdefiniowanych wcześniej dróg, zdefiniowano *n* grup parametrów cechujących określoną drogę wjazdową i wyjazdową, gdzie *n* jest liczbą wjazdów na rondo (rys. 2). W jednej takiej grupie znajduje się parametr określający natężenie (określa częstotliwość wjeżdżania pojazdów na skrzyżowanie z danego wjazdu; im wyższa wartość, tym więcej pojazdów pojawia się na danej drodze) oraz *m* dodatkowych pozycji, gdzie *m* to liczba zjazdów z ronda. W każdej z w/w pozycji można określić, ile pojazdów z danego wjazdu opuści skrzyżowanie zjazdem odpowiadającym tej pozycji (drodze). Gałęzie skrzyżowania są numerowane od dołu, zgodnie z ruchem wskazówek zegara.

Po prawej stronie głównego okna programu znajdują się pozostałe opcje. Górna część umożliwia określenie procentowego udziału pojazdów jeżdżących według zdefiniowanych w programie zasad ruchu drogowego (na potrzeby testów zdefiniowano trzy grupy zasad ruchu opisane w kolejnym podrozdziale). Dolna część umożliwia określenie częstotliwości ruchu pieszych pojawiających się na przejściach.

Dodatkowo, aplikacja została wyposażona w klawisze umożliwiające sterowanie symulacją: rozpoczęcie, zakończenie oraz wstrzymanie generowania nowych pojazdów (ta ostatnia opcja jest przydatna w przypadku prowadzenia badań dla, z góry określonej, liczby pojazdów).

## **2.1 Określenie parametrów modelowanego obszaru**

Opracowany symulator umożliwia utworzenie skrzyżowania o ruchu okrężnym (w dalszej części zamiennie używane z potoczną nazwą: rondo) o dowolnie zdefiniowanych parametrach, zgodnie z następującymi możliwościami (rys. 1):

- liczba pasów na obręczy ronda,
- promień wyspy,
- liczba ulic połączonych ze skrzyżowaniem, w szczególności określenie wjazdów i wyjazdów,
- relacje między drogami,
- szerokość pojedynczego pasa jezdni,

# Logistyka - nauka

- obecność (lub brak) przejść dla pieszych,
- natężenie ruchu na każdym z pasów,
- określenie dróg docelowych dla samochodów przyjeżdżających daną jezdnią.

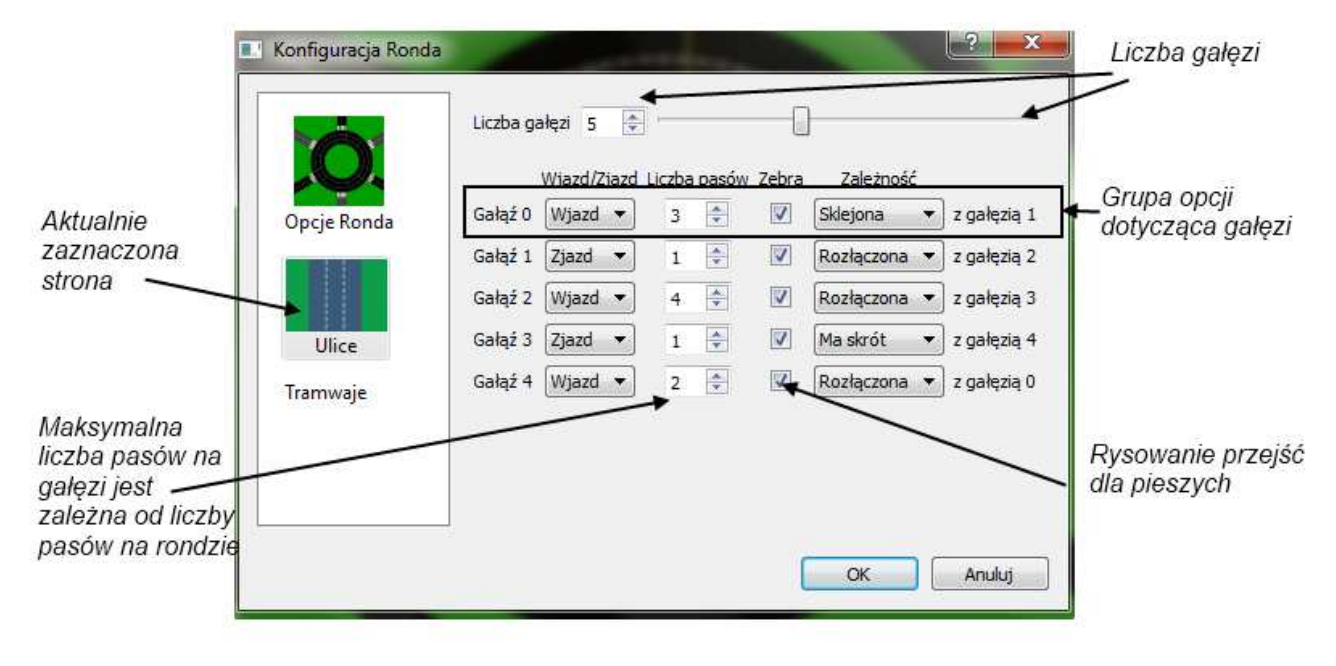

#### *Rys.1. Parametryzowanie skrzyŜowania o ruchu okręŜnym w opracowanej aplikacji.*

Ze względu na fakt, że istnieje praktycznie nieskończona możliwość ustawień, w dalszej części niniejszego podrozdziału opisano założenia wstępne poczynione na etapie projektowania aplikacji.

Jedna gałąź (droga wlotowa lub wylotowa) skrzyżowania jest zawsze określona jako ulica jednokierunkowa o liczbie pasów nieprzekraczającej liczby pasów na obręczy ronda (minimalna liczba pasów – jeden, a maksymalna – pięć). Zatem na wjazdach (i zjazdach) także można ustawić co najwyżej pięć pasów w jednym kierunku. Jezdnię dwukierunkową można uzyskać poprzez utworzenie sąsiadującego ze sobą wjazdu i zjazdu, a następnie ustawieniu relacji "sklejona" dla gałęzi wjazdowej (wówczas łączna maksymalna liczba pasów wynosi dziesięć). Przypadek "sklejania" lub "rozłączania" dróg został zaprezentowany na rys. 1.

Symulator daje także możliwość utworzenia dodatkowego pasa łączącego sąsiadujący wjazd i zjazd. Pas ten znajduje się poza obręczą ronda (choć także ma kształt wycinka okręgu) i łączy skrajnie zewnętrzny pas gałęzi wjazdowej ze skrajnie zewnętrznym pasem gałęzi zjazdowej. Pozwala to odciążyć skrzyżowanie przez skierowanie ruchu między tymi dwoma gałęziami poza obręcz ronda. Taki sposób łączenia pasów został nazwany w programie jako "ma skrót". Nazwa ta wypływa z możliwości szybszego zjazdu z ronda. Dzięki temu dodatkowemu rozwiązaniu nie ma potrzeby aby niektóre samochody wjeżdżały na rondo - niejako zjeżdżają one z niego jeszcze zanim zdążą na nie wjechać. Fizycznie oczywiście istnieje także możliwość, aby samochód pojechał "nie na skróty", czyli okrążając całe rondo. Takie zachowanie jest jednak niepożądane. Dlatego w programie jeżeli samochód ma możliwość skorzystania ze "skrótu", zawsze z niego korzysta. Z takich rozwiązań coraz częściej korzystają projektanci skrzyżowań o ruchu okrężnym w przypadku wystarczającej ilości miejsca. Dla przykładu, w Szczecinie w niedalekiej przeszłości (2 lata) oddano do użytku skrzyżowanie o ruchu okrężnym łączące ulice Ku Słońcu, Derdowskiego i Europejskiej z łącznikiem umożliwiającym sprawny i bezkolizyjny przejazd przez skrzyżowanie.

Dla większej czytelności wjazdy zdefiniowano jako drogi o kolorze szarym, natomiast zjazdy – czarnym. Reguła ta nie dotyczy gałęzi sklejonych, tam jednak wjazd zawsze będzie po prawej stronie (symulator pozwala na budowanie jedynie skrzyżowań o ruchu prawostronnym).

Dodatkową opcją jest możliwość ustawienia promienia wyspy i szerokości pasów na jezdniach. Opcję taką użytkownik może znaleźć w zakładce podstawowej konfiguracji skrzyżowani (Opcje -> Ustawienia -> Opcje Ronda). Warto jednak wspomnieć, że w aplikacji istnieje możliwość pomniejszania/powiększania (tzw. zoomowania) obrazu, co można uzyskać poprzez myszkę wyposażoną w kółko. Dodatkowo, zmiana szerokości pasa powoduje odpowiednio dostosowanie wielkości symulowanych pojazdów.

Kolejną opcją jest konfiguracja liczby ulic, określenie funkcji (wjazd, wyjazd), liczby pasów, istnienia, lub nie, przejścia dla pieszych na wybranej ulicy oraz relacje między gałęziami (wspomniane wcześniej możliwości określenia "ma skrót", "sklejona" - jezdnia dwukierunkowa, czy "rozłączona" - pojedyncza ulica). Niektóre konfiguracje zostały odgórnie zablokowane, na przykład nie można ustawić opcji "sklejone" w dwóch sąsiadujących gałęziach. Zaowocowałoby to bowiem nierealnym tworem potrójnej ulicy z podwojeniem któregoś kierunku, co jest rzeczą (raczej) niespotykaną. Podobnie nie ma możliwości ustawienia "ma skrót" między dwoma wjazdami (czy tez zjazdami). W ruchu prawostronnym istnieje tylko jedna możliwość (przedstawiona na rys. 2) – zjazd może mieć skrót z wjazdem.

Interesującym aspektem w modelowaniu ruchu drogowego na skrzyżowaniach o ruchu okrężnym są przejścia dla pieszych (wspomniane przy okazji konfiguracji kolejnych gałęzi). Użytkownik programu może ustawić pasy na gałęziach przy połączeniu z obręczą ronda. Ponadto, można modyfikować ustawienia natężenia ruchu pieszych na zdefiniowanych pasach. Opcje te są dostępne w prawym panelu, można je zmieniać w trakcie trwania symulacji, bez konieczności jej restartowania. Dla czytelności prowadzonych symulacji, ruch pieszych odbywa się tylko i wyłącznie w obrębie przejść dla pieszych (obiekty są tworzone bezpośrednio przed przejściem i likwidowane bezpośrednio po przejściu). Zgodnie z zasadami ruchu drogowego, pojawienie się pieszego na wyznaczonym przejściu, powoduje, że pojazd zatrzymuje się w celu przepuszczenia pieszego (zasada pierwszeństwa pieszych na przejściach).

Lewy panel operatorski (rys. 2) służy do konfiguracji natężenia pojazdów względem drogi, z której pojazd wjechał na skrzyżowanie i drogi docelowej. Liczba znajdujących się tam opcji jest zależna od liczby wjazdów i zjazdów na modelowanym obszarze. Większa liczba ulic powoduje zwielokrotnienie opcji ustawiających poszczególne natężenia. W przypadku, gdy liczba opcji jest większa niż zadeklarowane okno po lewej stronie aplikacji, pojawia się suwak umożliwiający dostęp do pozostałych gałęzi. Więcej na temat symulacji pieszych oraz symulacji pojazdów (także rozkładów celów) znajduje się w podrozdziale zatytułowanym: symulacja.

#### **2.2 Określenie zasad ruchu po skrzyŜowaniu o ruchu okręŜnym**

Celem powstania niniejszego symulatora ruchu okrężnego była możliwość przeprowadzenia badań dotyczących przepustowości skrzyżowania o ruchu okrężnym w aspekcie różnych zasad ruchu drogowego. Dlatego też w programie zostały zaimplementowane obecnie funkcjonujące zasady ruchu na opisywanych skrzyżowaniach i dodatkowo pewne modyfikacje tychże zasad, które zdaniem autora mogą wpłynąć na przepustowość takich skrzyżowań. Zaimplementowano trzy zasady ruchu drogowego:

- 1. "oficjalne" samochód może wjechać na pas ronda odpowiadający pasowi z ulicy wjazdowej. Wyjątkiem jest skrajnie lewy pas ulicy zjazdowej, który umożliwia wjazd na pas odpowiadający oraz każdy bardziej wewnętrzny na rondzie. Zjazd z ronda może nastąpić jedynie z zewnętrznego pasa obręczy ronda, a samochód może wjechać na dowolny pas ulicy zjazdowej.
- "odpowiadających pasów" wjazd na skrzyżowanie odbywa się tak samo jak w zasadach oficjalnych. Zjazd z ronda na dany pas ulicy zjazdowej może (lecz nie musi) odbyć się jedynie z odpowiadającego pasa na obręczy ronda. Z bardziej wewnętrznych pasów nie ma możliwości zjazdu z ronda.
- 3. "zmiana pierwszeństwa" jest to kopia zasad odpowiadających pasów, z jedną różnicą. Samochód zjeżdżający z obręczy ronda z pasa o niezerowym indeksie nie musi przepuszczać samochodów kontynuujących ruch okrężny na pasach o niższym indeksie. Nazwa brzmi odwrotne pierwszeństwo, ponieważ normalnie samochody przepuszczają pojazd na prawo od siebie. W tym wypadku samochód zjeżdżający ignoruje obecność pojazdu na prawo, a samochód kontynuujący ruch okrężny na obręczy ronda musi przepuścić pojazd zjeżdżający, który jest na lewo od niego.

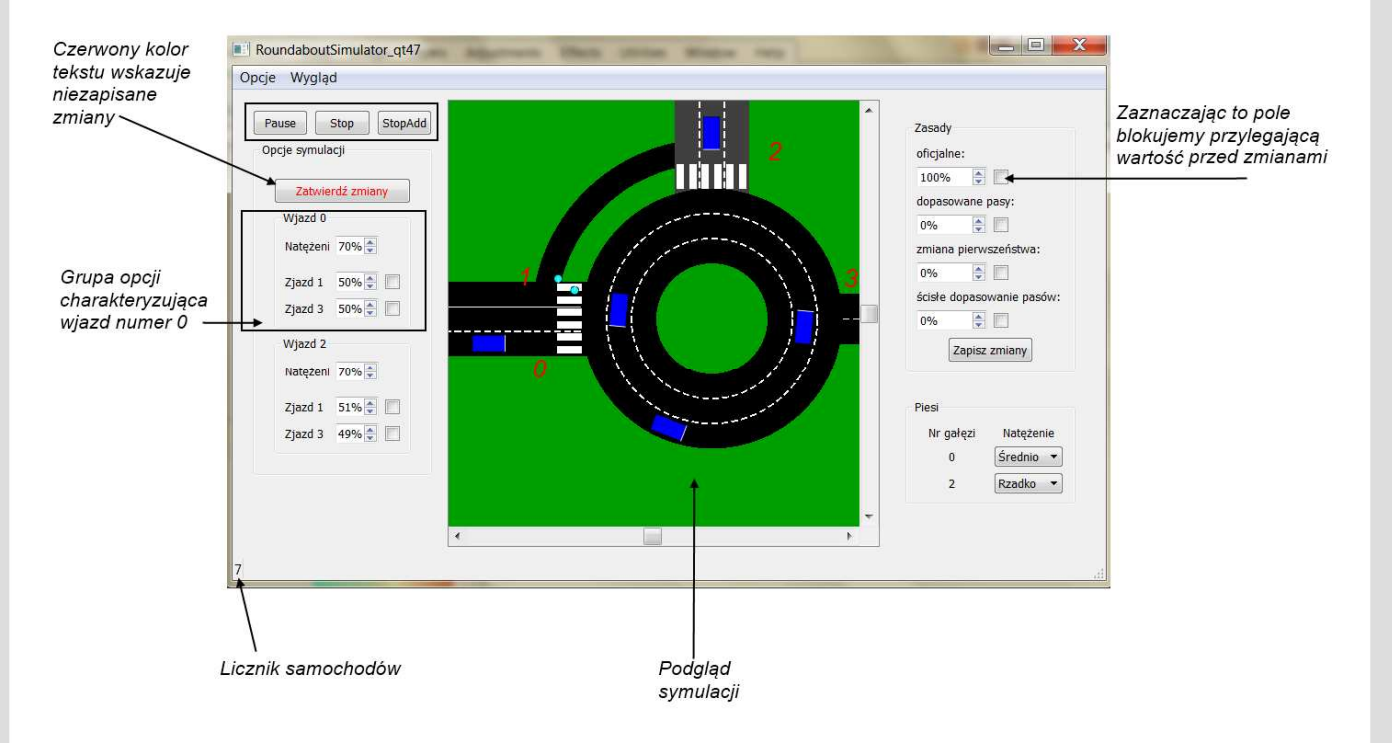

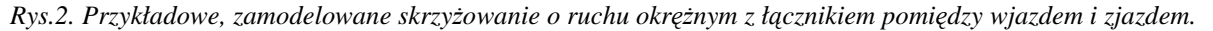

Dla czytelności opisu warto nadmienić, że termin "odpowiadających sobie pasów" oznacza, w tym przypadku, pasy na ulicy i obręczy ronda o takich samych indeksach. Pasy na ulicach są indeksowane od zera na skrajnie prawym pasie, a na obręczy: od zera na skrajnie zewnętrznym pasie.

## **2.3 Symulacja**

Rozpoczęcie badań symulacyjnych uzależnione jest od poprawnego skonfigurowania modelu skrzyżowania. Do sterowania symulacją służą przyciski: start/pauza, stop i stopAdd/startAdd. Pierwsze dwa przyciski służą do uruchamiania i zatrzymywania symulacji. Przycisk stopAdd sprawia, że w bieżacej symulacji nie są generowane kolejne samochody; poruszają się jedynie te, które już zostały utworzone. Ponowne kliknięcie (startAdd) powoduje ponowne uruchomienie generatora nowych pojazdów biorących udział w symulacji. Ta opcja umożliwia przeprowadzenie symulacji dla określonej liczby pojazdów.

Podczas symulacji istnieje możliwość zmiany następujących ustawień:

- procentowego udziału samochodów poruszających się określonymi zasadami ruchu drogowego,
- procentowego rozkładu natężenia pojazdów zmierzających do określonych celów (dróg),
- natężenia ruchu samochodowego na każdej gałęzi z osobna,
- natężenia ruchu pieszego na każdym przejściu dla pieszych z osobna.

Niezależność konfigurowania powyższych parametrów powoduje, że za pomocą opisywanego środowiska możemy dosyć dokładnie odwzorować rzeczywiste natężenie ruchu drogowego, istniejące w konkretnym węźle drogowym.

Pojazdy poruszają się według zasad ruchu drogowego opisanych powyżej. Dla ułatwienia badań i analiz, kolor samochodu jest zależny od zasady według której jeździ ("oficjalne" – niebieski, "dopasowane pasy" – czerwony, "odwrócone pierwszeństwo" – żółty). Ścieżka (droga poruszania się) każdego samochodu jest generowana dynamicznie a samochody mijając określone punkty na rondzie podejmują decyzję o wykonaniu (lub nie) konkretnej akcji, takiej jak zmiana pasa ruchu czy zjazd z ronda. Dzięki temu zostało odwzorowane zachowanie kierowcy, który wjeżdżając na rondo "odlicza" kolejne gałęzie i zjeżdża, gdy trafi na tą właściwą.

Oprócz zachowań wynikających z wyboru zasad ruchu drogowego samochody stosują się do pozostałych zasad ruchu drogowego (nie opisanych tu wprost), na przykład przepuszczają inne samochody podczas zmiany pasa oraz ustępują (zazwyczaj) pierwszeństwa pieszym na pasach.

Dla każdego wjazdu na rondzie możliwym jest ustawienie natężenia samochodów wjeżdżających na rondo z tego wjazdu i określenie, którymi zjazdami (i z jakim rozłożeniem procentowym) mają zjeżdżać. Jest to bardzo przydatna właściwość programu pozwalająca badać zachowania na rondach z nierównomiernym obciążeniem zjazdów.

Zachowanie pieszych jest dość proste – przechodzą z jednej strony jezdni na drugą. Jeżeli po drodze napotkają samochód, który stoi na pasach próbują go wyminąć. Użytkownik programu ma wpływ na liczbę pieszych na pasach przez wybór jednej z pięciu predefiniowanych wartości: od "wcale" (poprzez "rzadko", "średnio", "często") aż do "strajk". W generatorze pieszych jest zaszyty element losowości, aby ruch na pasach nie był jednostajny. Piesi nie wykrywają kolizji ze sobą nawzajem (nie ma to żadnego wpływu na badanie ruchu pojazdów).

## **2.4 Zdarzenia losowe i odblokowywanie zatorów**

Aby urzeczywistnić zachowania się pojazdów w badanym modelu skrzyżowania zaimplementowano możliwość zablokowania określonego pojazdu (celem jest uzyskanie sytuacji uszkodzenia pojazdu i jego zatrzymanie w określonym miejscu). Opcja ta dostępna jest poprzez użycie prawego przycisku myszy na wybranym pojeździe. Ponowne kliknięcie przywraca samochód do poprzedniego stanu (co oznacza dalszy udział pojazdu w symulacji). Podobnie została wprowadzona funkcja "policjanta": gdy dwa samochody zderzą się (są w kolizji ze sobą) i przestaną się poruszać, użytkownik ma możliwość przywrócenia płynności ruchu. Kliknięcie lewym przyciskiem myszy na unieruchomiony kolizją pojazd spowoduje, że od tej pory będzie ignorował obecność wszelkich pojazdów, z którymi był w kolizji podczas kliknięcia i dzięki temu użytkownik ma możliwość ręcznego udrożnienia modelowanego skrzyżowania.

W przypadku, gdy symulacja jest zatrzymana (pauza) lub samochód jest zablokowany po najechaniu myszką nad samochód pojawia się ToolTip, w którym możemy znaleźć następujące informacje:

- cel i pas docelowy,
- obecny pas,
- bieżącą prędkość,
- stan w jakim znajduje się samochód (np. skręcanie),
- zasady według których się porusza,
- maksymalną i minimalną prędkość jaką może osiągnąć,
- liczbę pojazdów ignorowanych (w przypadku zastosowania funkcji "policjanta").

Wyżej omówione opcje wsparte są licznikiem pojazdów biorących udział w symulacji. Licznik umieszczony jest w dolnym lewym rogu okna programu.

## **2.5 Programowe miejsca podejmowania decyzji**

Jedną z opcji dostępnych z poziomu aplikacji jest wyświetlenie "barier" – kluczowe od strony programistycznej miejsca, w których wygenerowane pojazdy podejmują decyzję o dalszym ruchu. W omawianym symulatorze dostępne są trzy rodzaje takich barier. Zależnie od typu znajdują się w różnych miejscach i są oznaczone innymi kolorami:

- niebieski: bariera umożliwiająca zmianę pasa,
- czerwony: punkt ustąpienia przejazdu przez pojazdy wjeżdżające na skrzyżowanie o ruchu okrężnym,
- żółty: punkt podjęcia decyzji przez pojazd opuszczający skrzyżowanie,
- zielony: bariery skrótów.

Opisane powyżej bariery odgrywają kluczową rolę w procesie podejmowania decyzji przez samochody. Bariery ą zdefiniowane jako odcinki. Użytkownik nie ma bezpośredniego wpływu na ich liczbę czy rozmieszczenie. Liczba oraz umiejscowienie barier jest determinowana przez program na podstawie konfiguracji wybranej przez użytkownika. Użytkownik może jedynie wyświetlić ich rozmieszczenie poprzez zaznaczenie opcji "Rysuj bariery" w Opcje -> Ustawienia -> Opcje ronda.

Bariery wjazdu na rondo są koloru czerwonego. Są umiejscawiane przy złączeniach wjazdów z obręczą wyspy. Ich długość odpowiada szerokości ulicy wjazdowej, do której bariera jest przypisana. Bariera wjazdu na rondo jest zawsze prostopadła do promienia obręczy ronda, który przechodzi przez środek ulicy, do której przypisana jest dana bariera. Wyjątkiem jest ulica ze sklejonymi gałęziami. Wówczas bariera jest prostopadła do promienia, który przechodzi przez środek tej "podwójnej" ulicy. Liczba tych barier jest równa liczbie gałęzi wjazdowych.

Bariery zjazdu z ronda są koloru żółtego. Są umiejscowione bezpośrednio przy gałęziach zjazdowych i są wobec nich równoległe. Ich szerokość jest równa promieniowi wyspy, aby mieć pewność, że będą przecinać wszystkie pasy na rondzie. Barier zjazdu jest tyle, ile istnieje gałęzi zjazdowych.

Bariery zmiany pasa są koloru niebieskiego. Są umiejscowione w niewielkiej odległości za każdą gałęzią (niezależnie od jej kierunku). W przypadku gałęzi sklejonych, rysowane są dwie bariery tego typu, w małej odległości od siebie. Te bariery zawsze są odcinkiem promienia obręczy wyspy.

Bariery początku skrótu oraz końca skrótu są koloru zielonego i tak naprawdę są to specjalne przypadki barier wjazdu i zjazdu na skrzyżowanie o ruchu okrężnym. Różnią się jedynie szerokością (zawsze jest to szerokość jednego pasa) oraz umiejscowieniem (należy je dopasować do położenia skrótu).

## **3. FRAGMENT BADAŃ EKSPERYMENTALNYCH**

Niniejszy rozdział na celu pokazanie możliwości prowadzenia badań i stanowi jedynie ich niewielki wycinek.

W celu przeprowadzenia symulacji dokonano pomiaru ruchu pojazdów na wybranym szczecińskim skrzyżowaniu o ruchu okrężnym. Skrzyżowanie składa się z wyspy o średnicy 52 m i posiada 6 odmiennie zbudowanych dróg dojazdowych. Wyspa centralna otoczona jest trzema pasami o okrężnym ruchu jednokierunkowym.

Dokonano analizy ruchu pojazdów na każdej z dróg dojazdowych. Dodatkowo dla każdej z nich zbadana została liczba pojazdów, które wjeżdżały na skrzyżowanie bezpośrednio na skrajnie prawy pas oraz tych, które, mimo zajęcia prawego pasa skrzyżowania, nie skorzystały z pierwszego możliwego zjazdu.

Przeprowadzona analiza wykazała, że aż 42,8% kierowców wjeżdżając na skrzyżowanie zajmuje jego prawy pas i spośród nich tylko 21,9% zjeżdża z niego pierwszym możliwym zjazdem. Pozostałe 78,1% kontynuuje jazdę prawym pasem. Wyniki te zostały zilustrowane na rysunku 3.

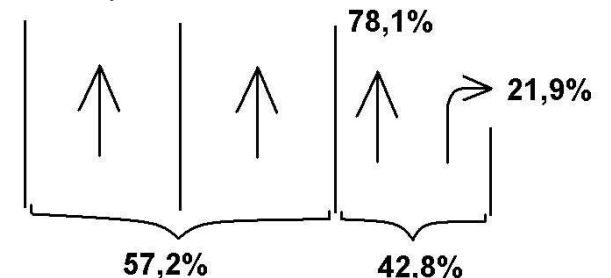

*Rys. 3. Tendencja w korzystaniu z poszczególnych pasów ruchu na badanym skrzyŜowaniu.* 

W myśl obowiązujących przepisów jest to zachowanie jak najbardziej poprawne. Jednakże obserwacja ruchu okrężnego ukazuje, że takie zachowanie powoduje niepotrzebne blokowanie kolejnych pojazdów oczekujących na wjazd na skrzyżowanie z innych dróg dojazdowych.

Do przeprowadzenia symulacji przygotowano model badanego skrzyżowania (rys. 4). Parametry ruchu drogowego ustawiono zgodnie z tendencjami zaobserwowanymi w warunkach rzeczywistych (zgodność natężenia ruchu, zgodność dróg docelowych, ruch pieszych, specyfika korzystania z opisywanego skrzyżowania przez kierowców w badanym okresie).

Logistyka - nauka

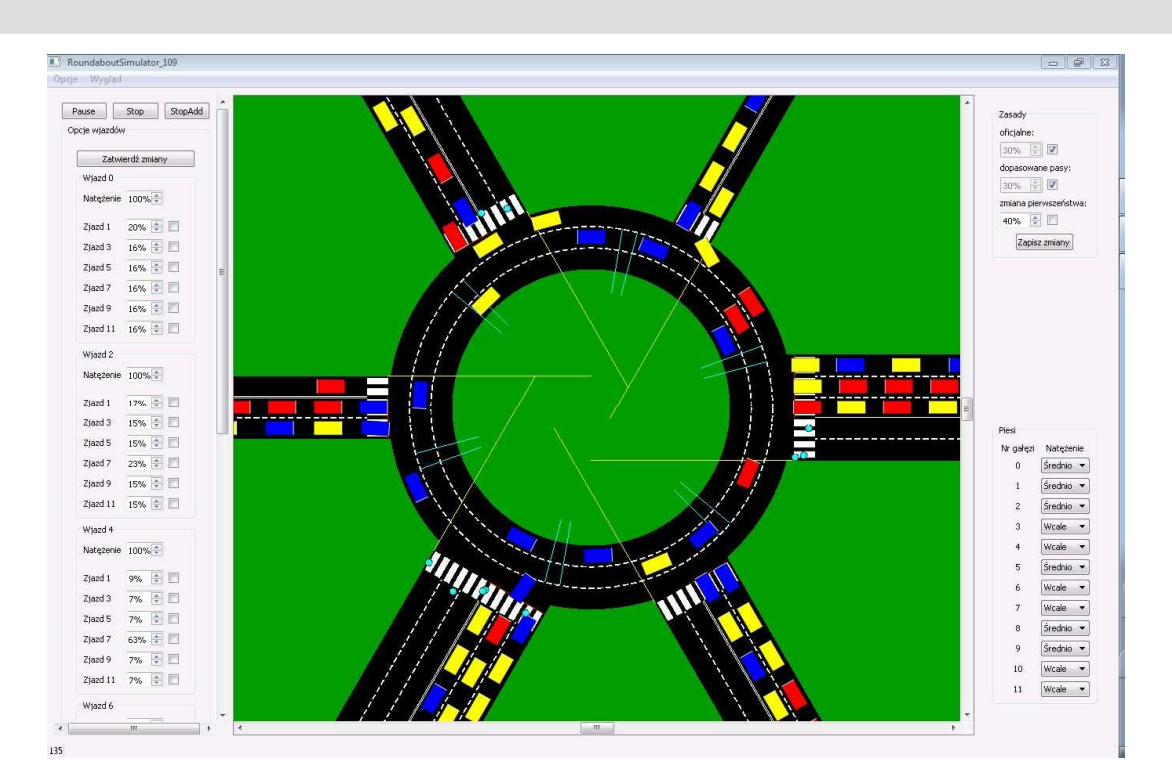

*Rys. 4. Plac Sprzymierzonych w Szczecinie, zamodelowany w programie Roundabout Simulator.* 

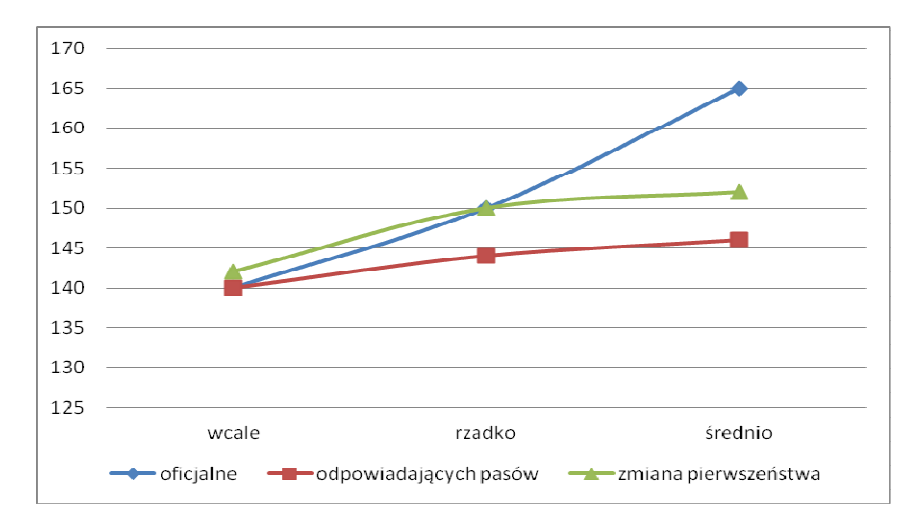

*Rys. 5. Średnia liczba pojazdów wobec zmieniających się zasad ruchu drogowego oraz intensywności ruchu pieszych.*

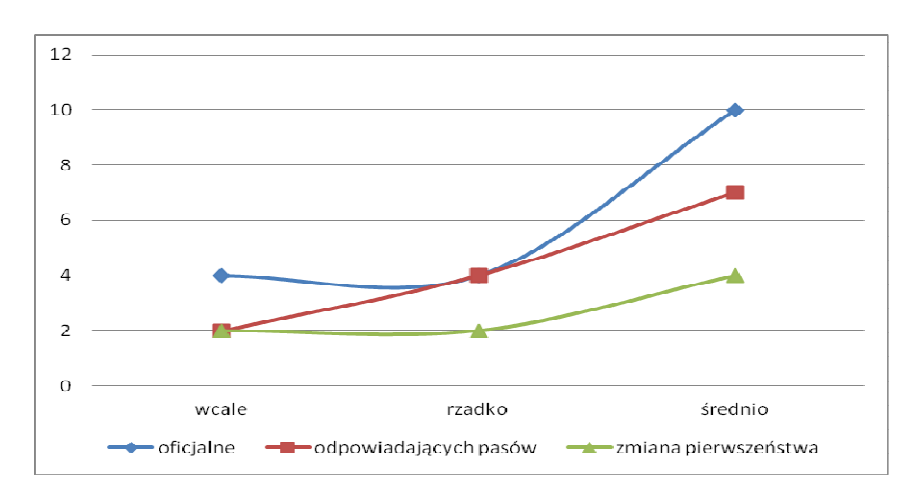

*Rys. 6. Liczba zatorów (odblokowywanych po interwencji uŜytkownika) wobec zmieniających się zasad ruchu drogowego oraz intensywności ruchu pieszych.*

## Logistyka - nauka

Badania przeprowadzone na potrzeby artykułu dotyczyły sprawdzenia czy zmiana zasad ruchu oraz intensywności ruchu pieszych mają odzwierciedlenie w liczbie pojazdów znajdujących się na skrzyżowaniu oraz na drogach dolotowych (przy założeniu, że długość kolejek pojazdów w każdym przypadku jest taka sama). Rys. 5 przedstawia liczbę pojazdów względem ruchu pieszych oraz zasad ruchu drogowego. Analiza wskazuje, że obecne zasady ruchu po skrzyżowaniu o ruchu okrężnym nie są optymalne (według badanej liczby pojazdów). To samo dotyczy liczby interwencji, które polegały na ręcznym odblokowywaniu pojawiających się zatorów (wynikających z kolizji obiektów).

Trudno obecnie jednoznacznie wyrokować ale wstępne badania sygnalizują, że należy się uważnie przyjrzeć obecnym przepisom i sprawdzić, czy inne regulacje prawne pozwoliłyby na uzyskanie lepszej przepustowości skrzyżowań o ruchu okrężnym.

## **4. PODZIĘKOWANIA**

Niniejszym autor pragnie podziękować studentom: Agnieszce Bieniek i Markowi Panek za implementację opisywanego symulatora, zgodnie z założeniami i wytycznymi.

## **5. WNIOSKI**

Powstawanie zatorów drogowych wynika przede wszystkim z dużego natężenia ruchu. Wydaje się, że bez względu na sposób poruszania się po skrzyżowaniu o ruchu okrężnym występowanie zatorów jest nieuniknione. Istotne znaczenie dla płynności ruchu ma w tym przypadku specyfika danego skrzyżowania i kierunki przepływów potoków ruchu z określonych dróg dojazdowych do poszczególnych zjazdów ze skrzyżowania a także intensywność ruchu pieszych.

Badania symulacyjne są użyteczne. Niestety specjalistyczne oprogramowanie jest kosztowne, rozbudowane i przez to niewykorzystywane. Pewnym rozwiązaniem są aplikacje małe, dedykowane do określonych badań przy określonych założeniach. W niniejszym artykule przedstawiono takie właśnie narzędzie. Dla potwierdzenia słuszności wywodu zaprezentowano fragment przeprowadzonych badań eksperymentalnych. Zaprezentowany program komputerowy, pomimo ograniczonego zakresu zastosowań okazał się być użytecznym i wygodnym narzędziem.

Autor zamierza kontynuować tworzenie specjalistycznego oprogramowania, w celu uświadomienia użytkowników dróg, że nawet nieznaczne odstępstwa od poprawnych zasad mogą przyczynić się do zmniejszenia przepływności pojazdów.

## **6. BIBLIOGRAFIA**

- [1] Blanchette J., Summerfield M.: *C++ GUI Programming with Qt 4*, Prentice Hall, 2006.
- [2] Matuszak R.: *Rondo bez tajemnic*, Drogowskaz, listopad 2004.
- [3] Matuszak R.: *Kłopot z rondem*, Drogowskaz, luty 2005.
- [4] Papuga Z.: *ABC Podręcznik kierowcy*, Agencja Wydawnicza LIWONA, Warszawa 2005.
- [5] *Prawo o ruchu drogowym*, Ustawa z dnia 20 czerwca 1997 (źródło: http://www.kodeksdrogowy.pl).
- [6] Szafarczyk B.: *Trudna sztuka projektowania i budowy prawidłowych rozwiązań komunikacyjnych*, Case study Małe ronda (źródło: http://www.drogi.com/artykuly/rondo.shtml).
- [7] *Wypadki Drogowe w Polsce w 2007 roku*, Komenda Główna Policji, Warszawa 2008.
- [8] Wytyczne projektowania skrzyżowań drogowych CZĘŚĆ II, Zarządzenie nr 10 Generalnego Dyrektora Dróg Publicznych, Warszawa 12 czerwca 2001.
- [9] Gordon G.: *Symulacja systemów*, WNT, Warszawa 1974.